# **Protocollo BACnet**Æ **per convertitori di frequenza in c.a. ACH550**

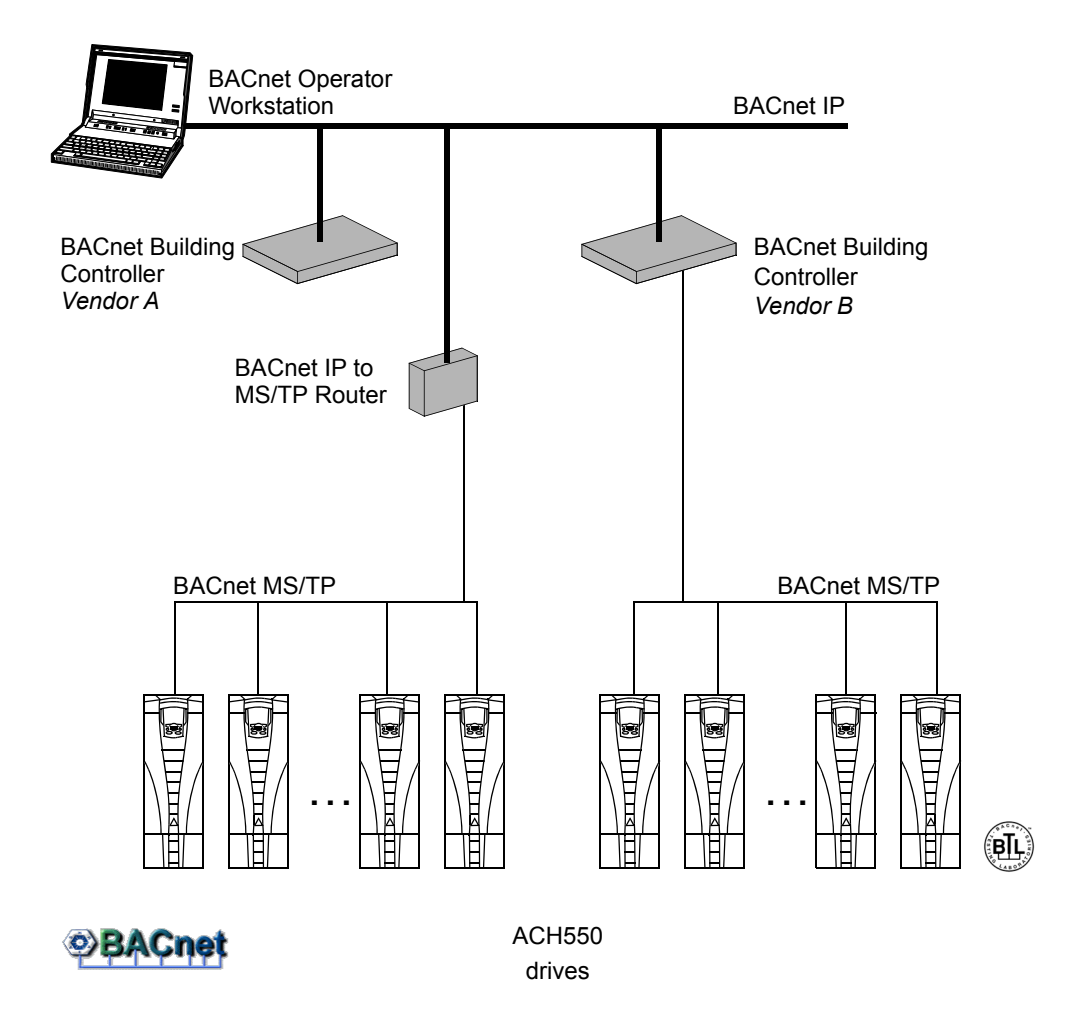

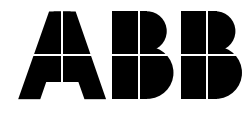

BACnet è un marchio registrato di ASHRAE. IBM è un marchio registrato di International Business Machines Inc.

Microsoft Ë un marchio registrato di Microsoft Corporation.

© 2004, 2005 ABB Inc. Tutti i diritti riservati.

# <span id="page-2-0"></span>**Sicurezza**

**AVVERTENZA! I convertitori di frequenza in c.a. a velocità variabile ACH550 devono essere installati SOLO da elettricisti qualificati.**

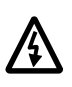

**AVVERTENZA! Anche quando il motore Ë fermo, nei morsetti del circuito di alimentazione U1, V1, W1 e U2, V2, W2 e, in base al telaio, UDC+ e UDC-, o BRK+ e BRK-, sono presenti tensioni pericolose.**

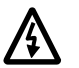

**AVVERTENZA! Quando líalimentazione Ë collegata, sono presenti tensioni pericolose. Dopo aver disinserito líalimentazione, attendere almeno 5 minuti prima di rimuovere il coperchio (per lasciare scaricare i condensatori del circuito intermedio).** 

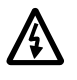

**AVVERTENZA! Anche quando líalimentazione Ë scollegata dai morsetti di ingresso dellíACH550, possono essere presenti tensioni pericolose**  (provenienti da sorgenti esterne) sui morsetti delle uscite relè RO1...RO3.

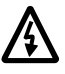

**AVVERTENZA! Quando i morsetti di controllo di due o pi˘ convertitori sono collegati in parallelo, la tensione ausiliaria per questi collegamenti di controllo**  deve provenire da un'unica sorgente, che può essere uno dei convertitori **oppure una sorgente di alimentazione esterna.**

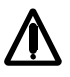

**AVVERTENZA! LíACH550-01/U1 non Ë riparabile sul campo. Non tentare mai di**  riparare unità guaste; contattare la fabbrica o il Centro assistenza autorizzato **per la sostituzione.**

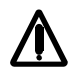

**AVVERTENZA! Dopo uníinterruzione della tensione di ingresso, in presenza di un comando di marcia esterno líACH550 si riavvia automaticamente.**

**Nota!** Per ulteriori informazioni tecniche, rivolgersi alla fabbrica o al rappresentante ABB locale.

# <span id="page-2-1"></span>**Uso di note e avvertenze**

Allíinterno di questo manuale sono utilizzati due tipi di norme di sicurezza:

- Le note richiamano l'attenzione su una particolare condizione o fatto, o danno informazioni su un argomento.
- Le avvertenze mettono in quardia da condizioni che possono mettere a rischio l'incolumità delle persone, con rischio di morte, e/o danneggiare le apparecchiature. Le avvertenze indicano anche come evitare i pericoli. I simboli di avvertenza sono utilizzati come segue:

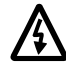

**AVVERTENZA! Tensione pericolosa:** segnala la presenza di alte tensioni che possono mettere a rischio l'incolumità delle persone e/o danneggiare le apparecchiature.

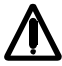

**Avvertenze generiche:** indicano situazioni che possono mettere a rischio l'incolumità delle persone e/o danneggiare le apparecchiature per cause diverse dalla presenza di elettricità.

# <span id="page-3-0"></span>**Indice**

#### *[Sicurezza](#page-2-0)*

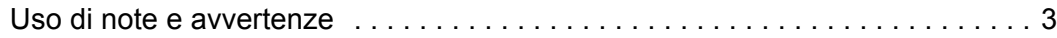

## *[Indice](#page-3-0)*

## *[Installazione](#page-5-0)*

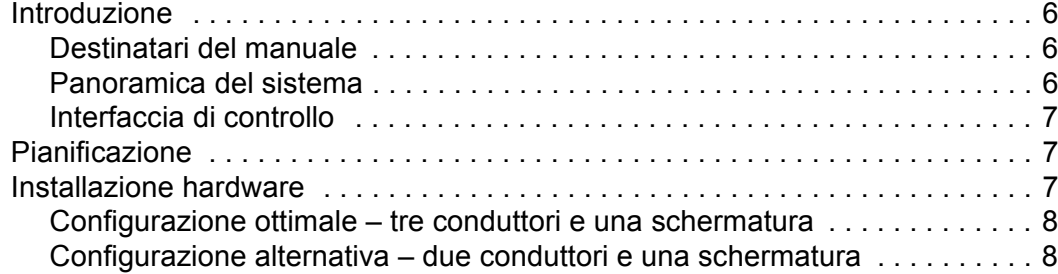

#### *[Avviamento](#page-8-0)*

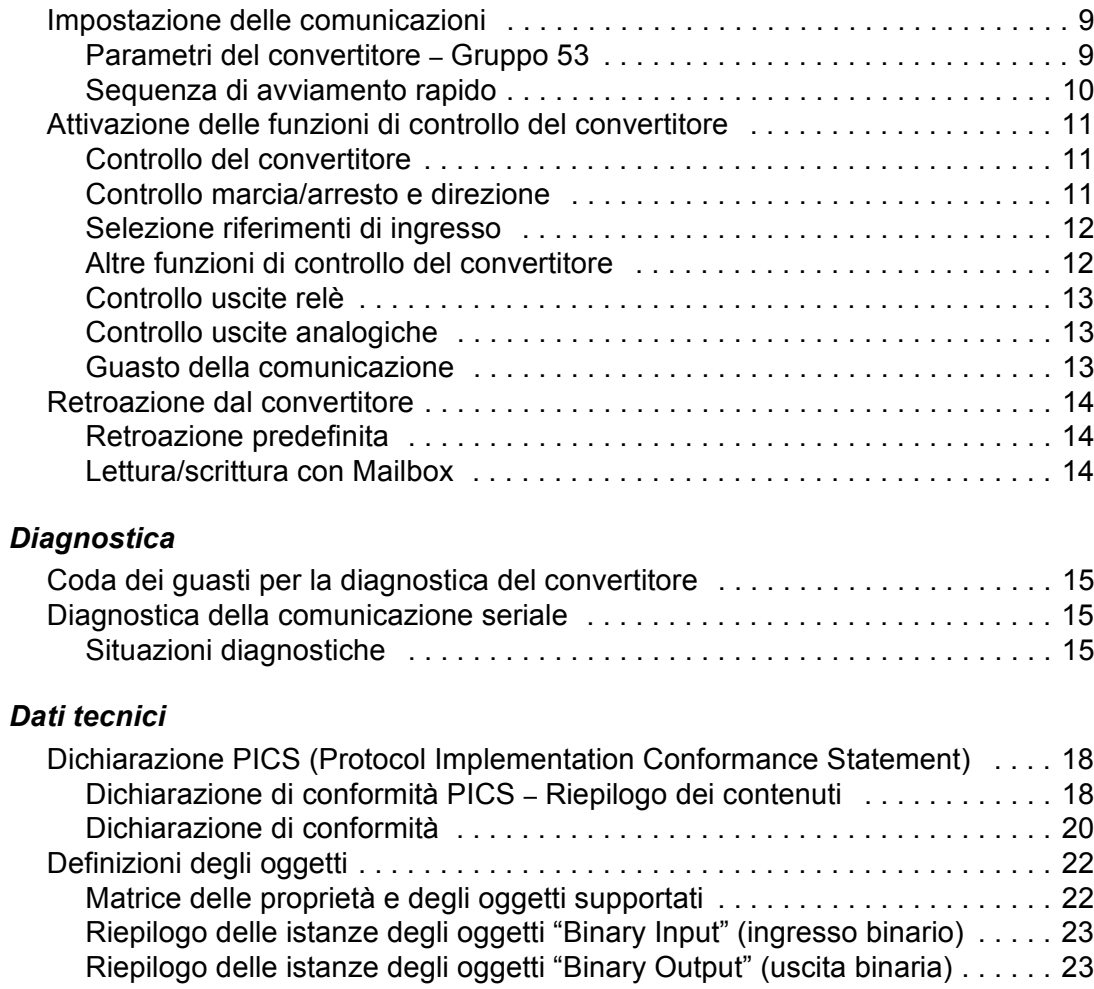

Riepilogo delle istanze degli oggetti "Binary value" (valore binario) . . . . . . 24 Riepilogo delle istanze degli oggetti "Analog input" (ingresso analogico) . . 26 Riepilogo delle istanze degli oggetti "Analog Output" (uscita analogica) . . . 27 Riepilogo delle istanze degli oggetti "Analog Value" (valore analogico) . . . 27

*[Indice analitico](#page-29-0)*

# <span id="page-5-4"></span><span id="page-5-0"></span>**Installazione**

# <span id="page-5-2"></span><span id="page-5-1"></span>**Introduzione**

## **Destinatari del manuale**

Questo manuale Ë rivolto agli utenti che conoscono la terminologia del convertitore di frequenza ACH550, le sue funzioni e líuso dei parametri. Per ulteriori informazioni, vedere il Manuale utente dell'ACH550.

## <span id="page-5-3"></span>**Panoramica del sistema**

L'ACH550 può essere controllato da un sistema esterno tramite protocolli di comunicazione seriale standard. Quando si utilizza la comunicazione seriale, l'ACH550 può:

- Ricevere tutte le informazioni di controllo dal bus di campo, oppure
- · Il controllo può essere distribuito tra il bus di campo e altre sorgenti disponibili, come gli ingressi digitali o analogici, e il pannello di controllo.

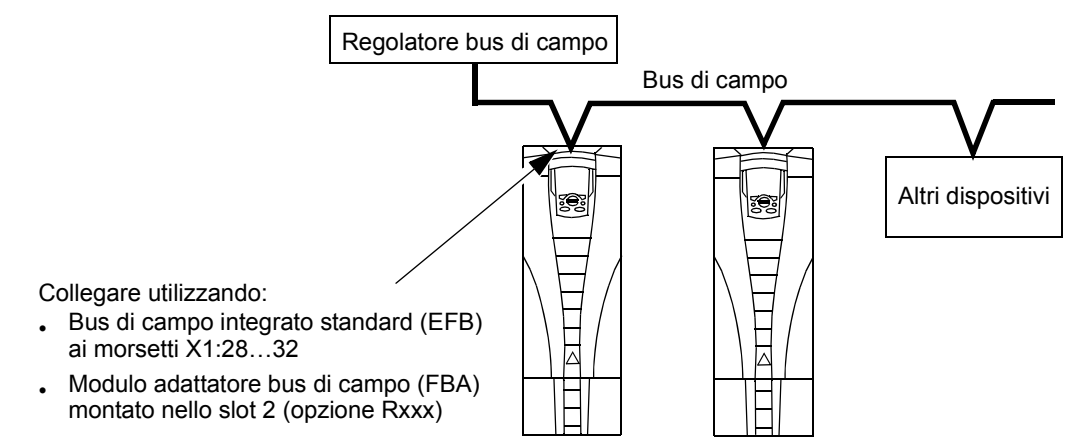

Sono disponibili due configurazioni base per la comunicazione seriale:

- Bus di campo integrato (EFB) Utilizzando l'interfaccia RS485 in corrispondenza dei morsetti X1:28...32 sulla scheda di controllo, un sistema di controllo può comunicare tramite líEFB standard del convertitore servendosi di protocolli standard, uno dei quali è BACnet.
- $\cdot$  Adattatore bus di campo (FBA) Vedere il Manuale utente dell'ACH550.

#### <span id="page-6-0"></span>**Interfaccia di controllo**

<span id="page-6-4"></span>In generale, líinterfaccia di controllo base tra il sistema bus di campo e il convertitore di frequenza è costituita da:

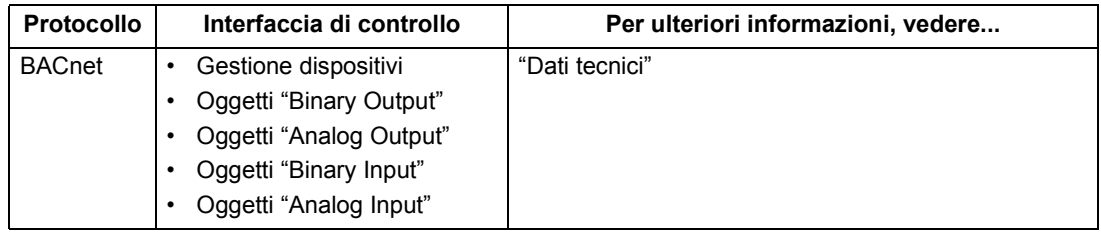

Nota! I termini "output" (uscita) e "input" (ingresso) sono da intendersi dal punto di vista del regolatore bus di campo. Ad esempio, uníuscita descrive il flusso di dati dal regolatore bus di campo al convertitore di frequenza; se considerata dal punto di vista del convertitore, si tratterà invece di un ingresso.

# <span id="page-6-1"></span>**Pianificazione**

<span id="page-6-6"></span>Per la pianificazione della rete è necessario porsi queste domande:

- Quali tipi di dispositivi, e quanti, devono essere collegati in rete?
- ï Quali informazioni di controllo devono essere inviate ai convertitori?
- Quali informazioni di retroazione devono essere inviate dai convertitori al sistema di controllo?

# <span id="page-6-3"></span><span id="page-6-2"></span>**Installazione hardware**

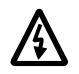

#### **AVVERTENZA! Eseguire i collegamenti solo quando il convertitore Ë scollegato dallíalimentazione.**

<span id="page-6-5"></span>I morsetti 28.32 del convertitore sono per le comunicazioni RS485.

- Utilizzare Belden 9842 o equivalente. Belden 9842 è un cavo a doppino intrecciato con doppia schermatura, con impedenza d'onda di 120  $\Omega$ .
- Utilizzare uno di questi doppini intrecciati e schermati per il collegamento RS485, collegando tutti i morsetti A (-) insieme e tutti i morsetti B (+) insieme.
- Utilizzare uno dei fili dell'altro doppino per la messa a terra logica (morsetto 31), lasciando un filo inutilizzato.
- Non mettere a terra direttamente la rete RS485 in alcun punto. Mettere a terra tutti i dispositivi della rete utilizzando i rispettivi morsetti di terra.
- ï Come sempre, i fili di messa a terra non devono formare anelli chiusi, e tutti i dispositivi devono essere collegati a una terra comune.
- ï Collegare il collegamento RS485 in un bus a petalo di margherita (*daisy chain*), senza linee di dropout.

<span id="page-7-2"></span>ï Per ridurre i disturbi sulla rete, terminare la rete RS485 utilizzando resistenze da 120 Ω a entrambe le estremità della rete. Vedere gli schemi seguenti.

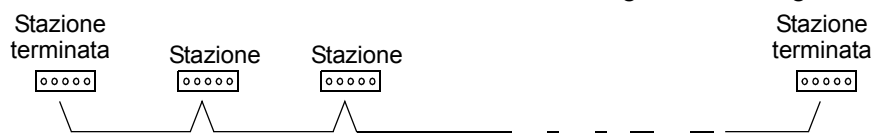

#### <span id="page-7-0"></span>Configurazione ottimale - tre conduttori e una schermatura

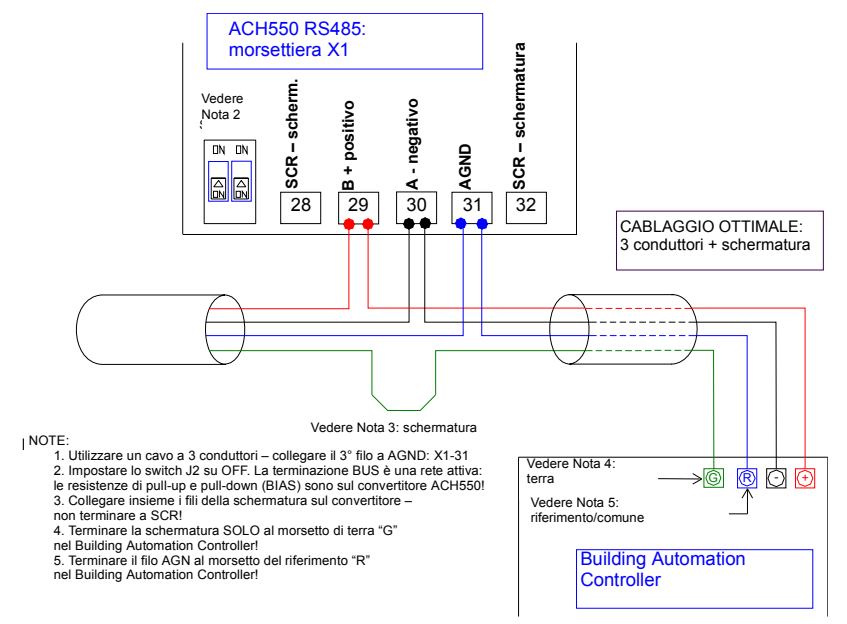

#### <span id="page-7-1"></span>Configurazione alternativa - due conduttori e una schermatura

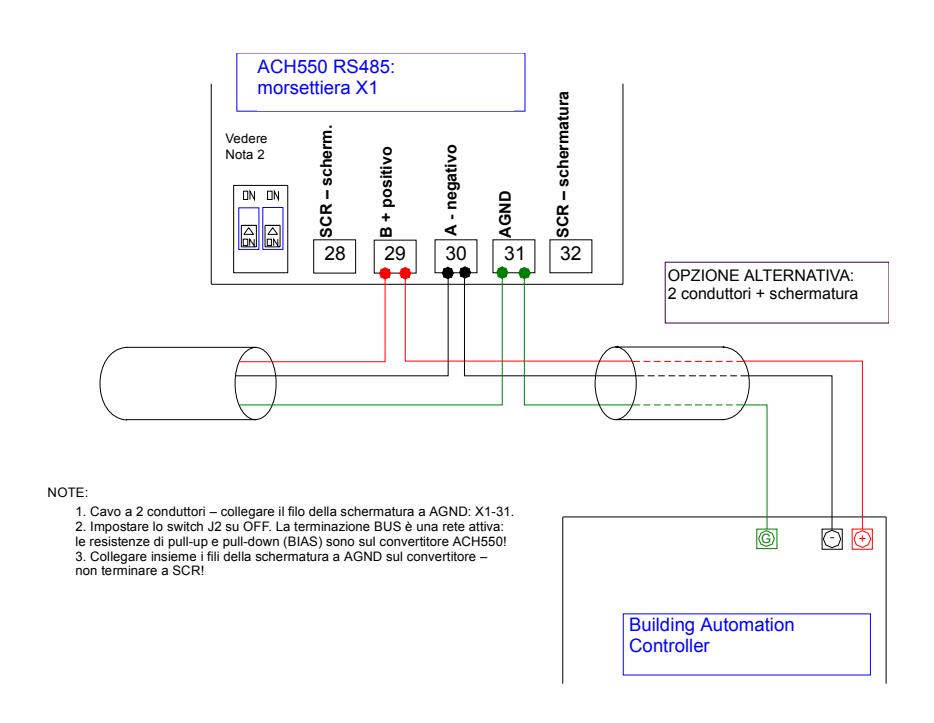

# <span id="page-8-3"></span><span id="page-8-2"></span><span id="page-8-1"></span><span id="page-8-0"></span>**Impostazione delle comunicazioni**

#### **Parametri del convertitore - Gruppo 53**

<span id="page-8-5"></span><span id="page-8-4"></span>I parametri del Gruppo 53 definiscono le funzionalità specifiche di BACnet, come descritto qui di seguito:

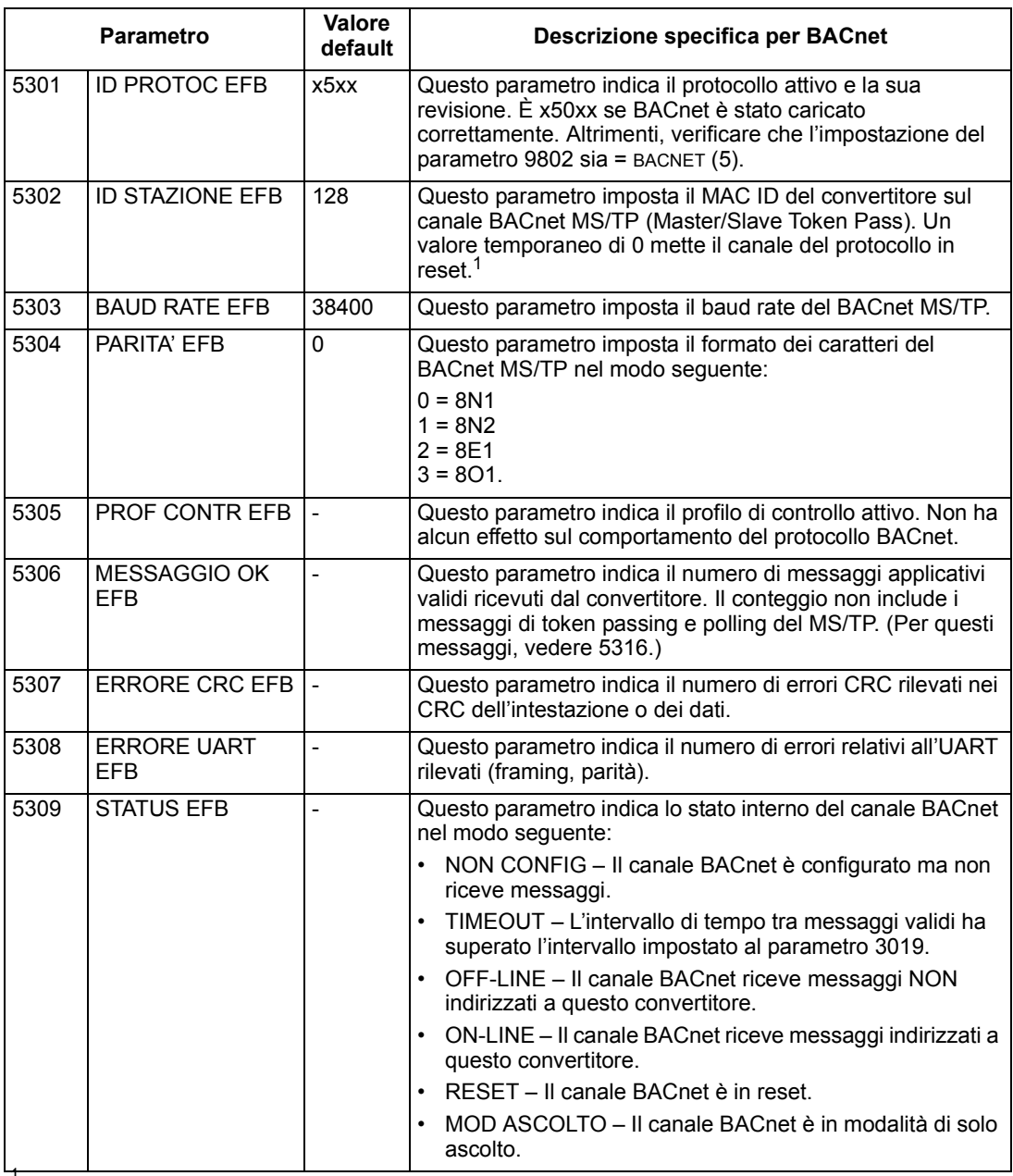

1<br>Convertitore funge unicamente da slave con MAC ID nel range di 1 - 127. Con impostazioni MAC ID tra 128 e 254, il<br>convertitore funge unicamente da slave.

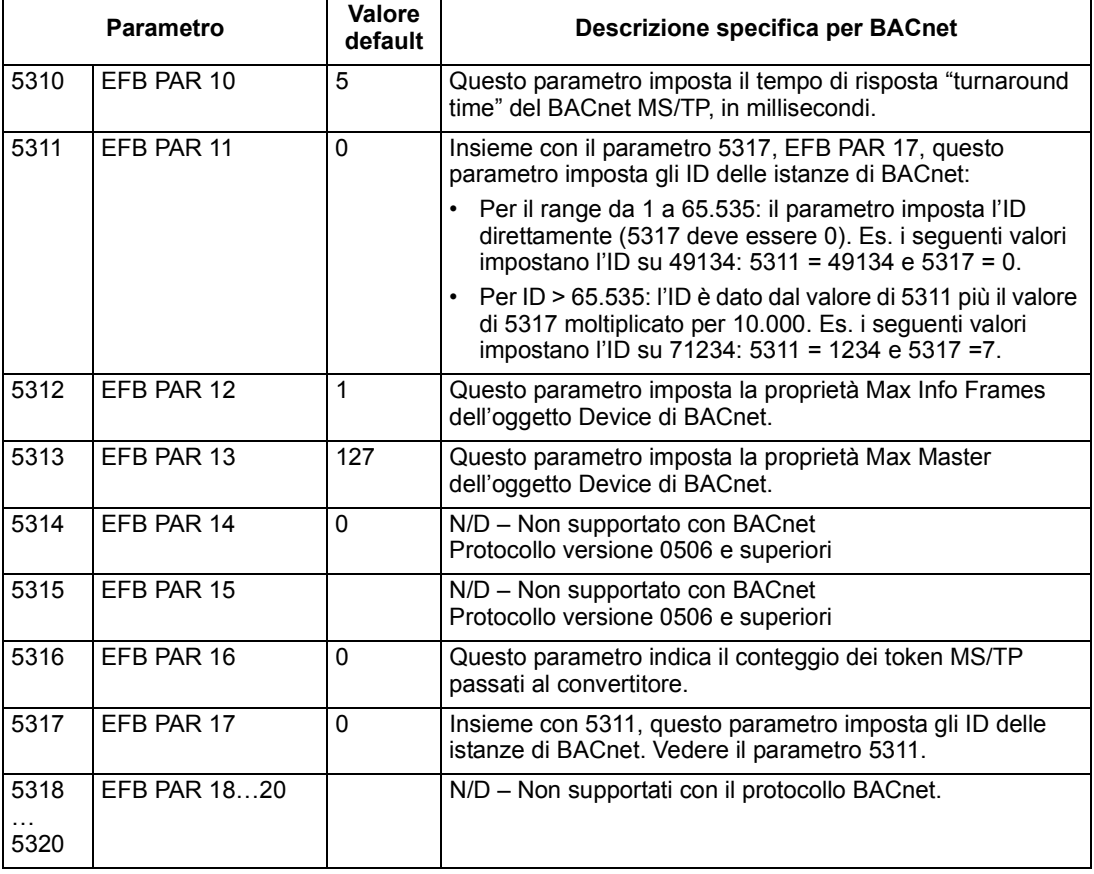

Le modifiche apportate ai parametri del Gruppo 53 del convertitore, Protocollo EFB, acquistano validità solo se:

- ï Si spegne e si riaccende il convertitore, o
- Si imposta il parametro 5302 su 0, e poi di nuovo su un MAC ID univoco, o
- Si utilizza il servizio ReinitializeDevice.

#### <span id="page-9-0"></span>**Sequenza di avviamento rapido**

La procedura seguente spiega, in sintesi, come abilitare e configurare il protocollo BACnet sull'ACH550:

1. Abilitare il protocollo BACnet: impostare il parametro 9802 SEL PROTOC COMUN = BACNET (5).

**Nota!** Se il pannello non visualizza líopzione desiderata, significa che il convertitore di frequenza non ha in memoria il software per questo protocollo.

- Per confermare la selezione, leggere il parametro 5301, ID PROTOC EFB. Il suo valore deve essere x5xx (dove "x" può essere qualsiasi valore).
- 2. Mettere in "reset" il canale BACnet impostando il parametro 5302 ID STAZIONE EFB =  $0$ .
	- Questa impostazione mantiene il canale di comunicazione BACnet in reset mentre vengono completate le impostazioni rimanenti.
- 3. Definire il baud rate del MS/TP.
	- Impostare il parametro 5303 BAUD RATE EFB = valore appropriato.
- 4. Definire l'istanza dell'oggetto Device.
	- Per definire un valore specifico per l'istanza dell'oggetto Device, utilizzare i parametri 5311 e 5317 (i valori delle istanze devono essere univoci e compresi tra 1 e 4.194.303).
	- Per utilizzare il MAC ID MS/TP del convertitore come valore dell'istanza dellíoggetto Device, impostare il parametro 5311 e 5317 = 0.
- 5. Definire un MAC ID MS/TP univoco. Impostare il parametro 5302 ID STAZIONE EFB = valore appropriato.
	- Una volta impostato questo parametro su un valore diverso da zero, le impostazioni BACnet si considerano "irrevocabili" e vengono utilizzate per la comunicazione fino al successivo reset del canale.
	- Per partecipare al token passing del MS/TP, il MAC ID utilizzato deve essere compreso entro i limiti definiti dalla proprietà "Max Master" degli altri master.
- 6. Verificare il corretto funzionamento della comunicazione BACnet.
	- Quando la comunicazione BACnet funziona correttamente, il parametro 5316, EFB PAR 16 (contatore token del MS/TP), incrementa costantemente il suo valore.
	- Il parametro 5308, ERRORE UART EFB, deve essere stabile.

# <span id="page-10-1"></span><span id="page-10-0"></span>**Attivazione delle funzioni di controllo del convertitore**

#### **Controllo del convertitore**

<span id="page-10-4"></span>Il controllo tramite bus di campo delle funzioni del convertitore richiede un intervento di configurazione per:

- $\cdot$  Dire al convertitore di accettare il controllo della funzione tramite bus di campo.
- ï Definire, come ingresso bus di campo, i dati del convertitore necessari per il controllo.
- $\cdot$  Definire, come uscita bus di campo, i dati di controllo richiesti dal convertitore.

Le sezioni seguenti descrivono la configurazione richiesta per ciascuna funzione di controllo.

Nota: l'utente deve modificare solo i parametri relativi alle funzioni che intende controllare tramite BACnet. Gli altri parametri, normalmente, devono rimanere impostati sui valori di default. Per attuare un semplice controllo di marcia/arresto e del riferimento di velocità con BACnet, devono essere modificati solo i parametri 1001 e 1103 impostandoli su COMM.

#### <span id="page-10-2"></span>**Controllo marcia/arresto e direzione**

<span id="page-10-3"></span>Per utilizzare il bus di campo per controllare marcia/arresto/direzione del convertitore occorre avere:

• I valori dei parametri del convertitore impostati come nella tabella sottostante.

• II/I comando/i impartito/i dal regolatore bus di campo nella posizione appropriata.

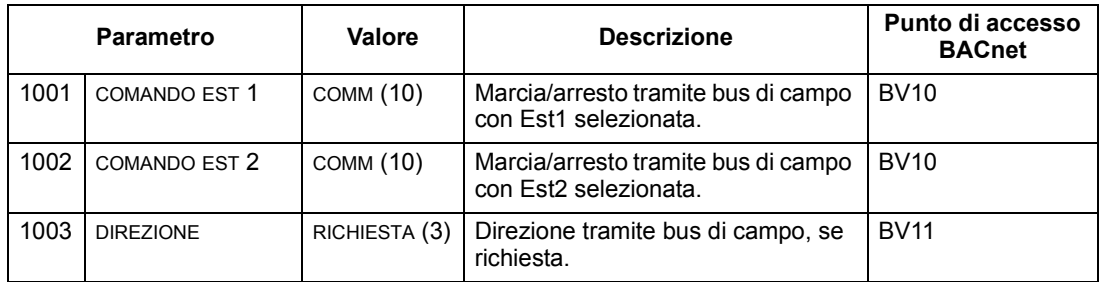

Nota: Est1 = Rif 1

Est2 = Rif 2; Rif 2 è utilizzato normalmente per i comandi del setpoint PID.

#### <span id="page-11-3"></span><span id="page-11-0"></span>**Selezione riferimenti di ingresso**

Per utilizzare il bus di campo per fornire i riferimenti di ingresso al convertitore occorre avere:

- I valori dei parametri del convertitore impostati come nella tabella sottostante.
- La/Le word di riferimento fornita/e dal regolatore bus di campo nella posizione appropriata.

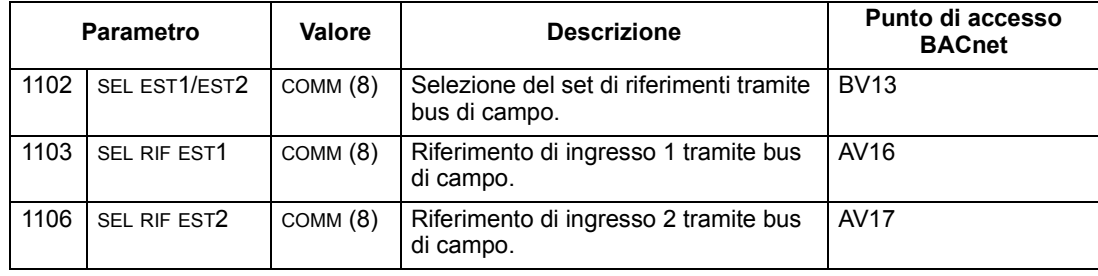

## <span id="page-11-2"></span><span id="page-11-1"></span>**Altre funzioni di controllo del convertitore**

Per utilizzare il bus di campo per altre funzioni di controllo del convertitore occorre avere:

- I valori dei parametri del convertitore impostati come nella tabella sottostante.
- II/I comando/i impartito/i dal regolatore bus di campo nella posizione appropriata.

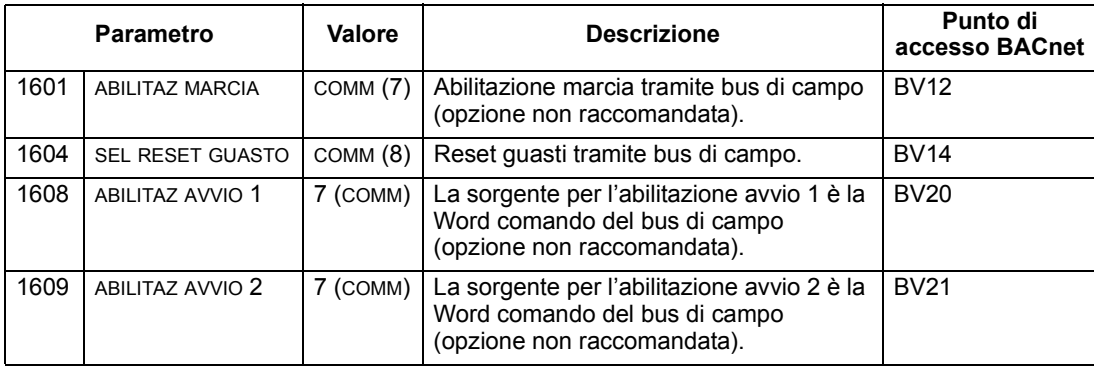

## <span id="page-12-5"></span><span id="page-12-0"></span>Controllo uscite relè

Per utilizzare il bus di campo per controllare le uscite relè:

- I valori dei parametri del convertitore devono essere impostati come nella tabella sottostante.
- Queste modifiche di programmazione devono essere effettuate solo se è necessario abilitare il controllo via BACnet.
- $\cdot$  II/I comando/i relè, con codifica binaria, impartito/i dal regolatore bus di campo, deve/devono essere nella posizione appropriata.

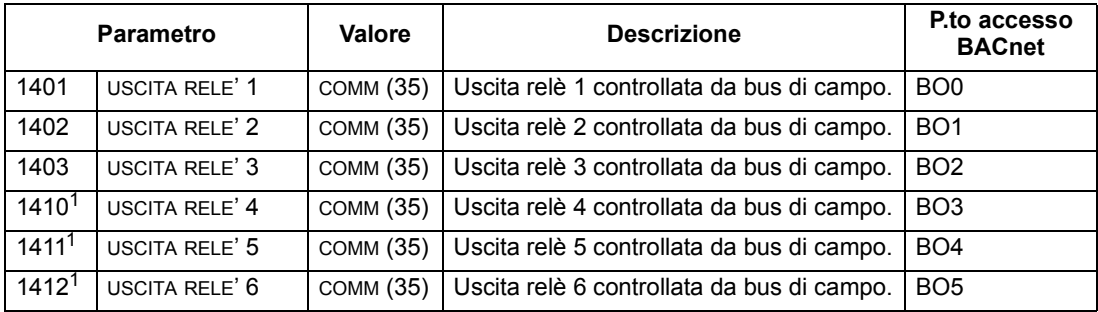

1. Con più di 3 relè, utilizzare un modulo di estensione relè.

#### <span id="page-12-4"></span><span id="page-12-1"></span>**Controllo uscite analogiche**

Per utilizzare il bus di campo per controllare le uscite analogiche occorre avere:

- ï I valori dei parametri del convertitore impostati come nella tabella sottostante.
- II/I valore/i analogico/i fornito/i dal regolatore bus di campo nella posizione appropriata.

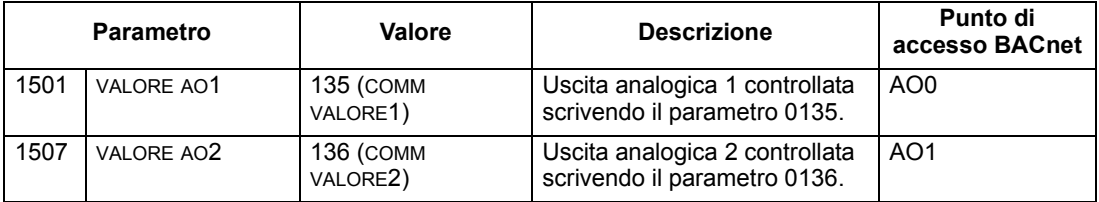

#### <span id="page-12-3"></span><span id="page-12-2"></span>**Guasto della comunicazione**

<span id="page-12-6"></span>Quando si utilizza il controllo bus di campo, specificare líazione del convertitore in caso di perdita della comunicazione seriale.

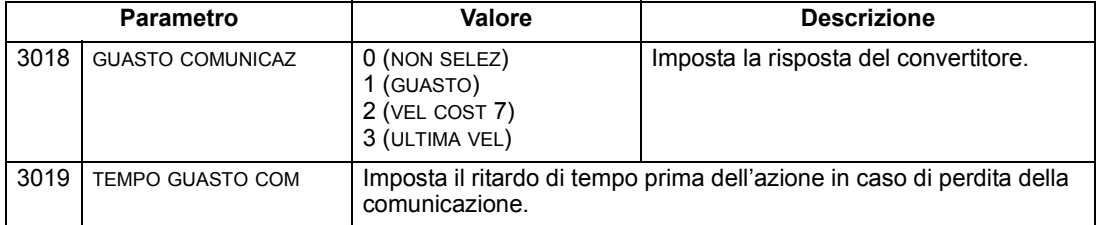

# <span id="page-13-1"></span><span id="page-13-0"></span>**Retroazione dal convertitore**

#### **Retroazione predefinita**

<span id="page-13-4"></span>Gli ingressi del regolatore (uscite del convertitore di frequenza) hanno significati predefiniti, stabiliti dal protocollo. Questa retroazione non richiede la configurazione del convertitore. La tabella seguente elenca un esempio di dati di retroazione. Per l'elenco completo, vedere gli elenchi di word/punti/oggetti nel capitolo "Dati tecnici".

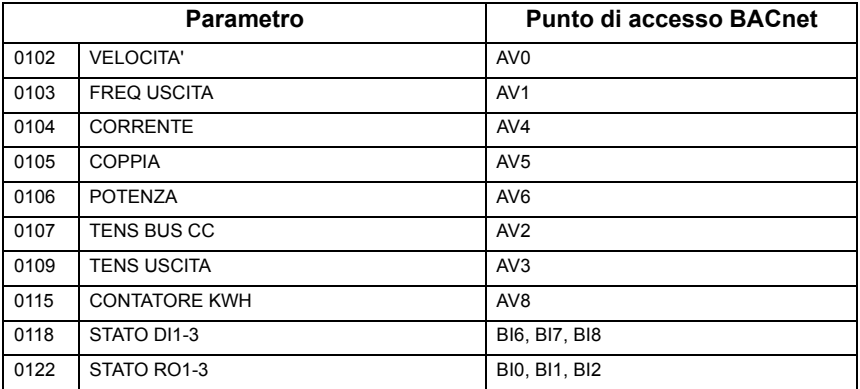

#### <span id="page-13-2"></span>**Lettura/scrittura con Mailbox**

<span id="page-13-3"></span>L'ACH550 dispone di una funzione "Mailbox" per accedere ai parametri che non sono stati predefiniti dal protocollo. Con Mailbox Ë possibile individuare e leggere tutti i parametri del convertitore. Mailbox consente anche di regolare le impostazioni parametriche inserendo i valori nei parametri individuati.

La tabella sequente descrive l'uso di questa funzione.

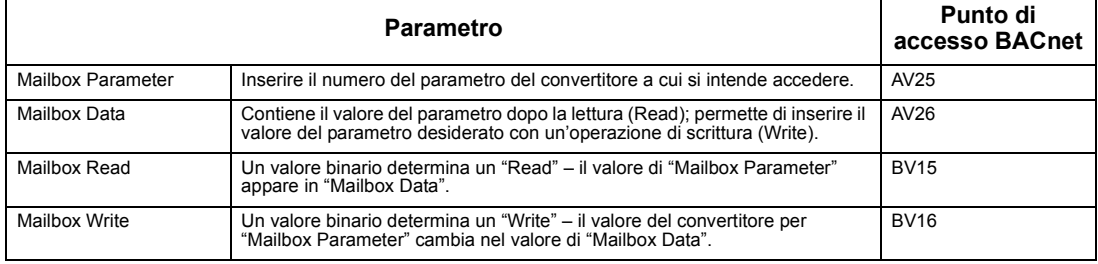

**Nota!** I valori di Mailbox devono essere letti e scritti utilizzando líadattamento con fattore di scala interno del convertitore. Ad esempio, il parametro 2202, TEMPO ACC 1, ha una risoluzione di 0,1 secondi, il che significa che, nel convertitore (e in Mailbox), il valore 1 = 0,1 secondi. Quindi, il valore 10 in Mailbox corrisponde a 1,0 secondo, il valore 300 in Mailbox corrisponde a 30,0 secondi, e così via. Per le risoluzioni e le unità di misura dei parametri, vedere l'elenco dei parametri nel Manuale utente dell'ACH550.

**Nota!** La retroazione dello stato dei relè avviene senza configurazione, come definito nella tabella seguente.

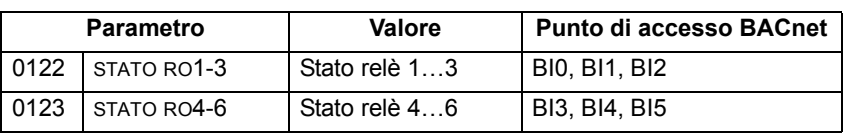

# <span id="page-14-6"></span><span id="page-14-1"></span><span id="page-14-0"></span>**Coda dei guasti per la diagnostica del convertitore**

Per informazioni generali sulla diagnostica dell'ACH550, vedere il capitolo ìDiagnostica e manutenzioneî nel Manuale utente dellíACH550. I tre guasti pi˘ recenti dellíACH550 sono riportati al bus di campo come definito nella tabella sottostante.

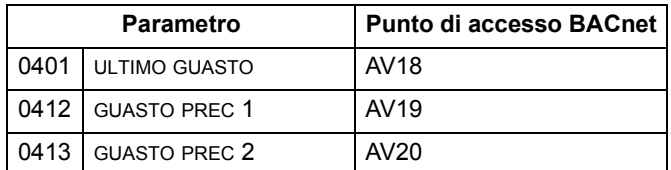

# <span id="page-14-2"></span>**Diagnostica della comunicazione seriale**

I problemi di rete possono avere molteplici cause. Alcune di queste sono:

- Collegamenti laschi
- Cablaggio non corretto (es. fili invertiti)
- Baud rate non corretto
- Messa a terra eseguita in modo inidoneo
- Numeri delle stazioni duplicati
- <span id="page-14-5"></span>• Impostazione non corretta dei convertitori o di altri dispositivi di rete

Le principali funzioni diagnostiche per la ricerca dei guasti su una rete EFB includono i parametri del Gruppo 53, Protocollo EFB, 5306...5309. Il capitolo ìElenco e descrizione dei parametriî nel Manuale utente dellíACH550 descrive questi parametri in dettaglio.

## <span id="page-14-3"></span>**Situazioni diagnostiche**

<span id="page-14-4"></span>I paragrafi seguenti descrivono alcune situazioni diagnostiche – i problemi riscontrati e le azioni correttive da intraprendere.

#### *Funzionamento normale*

Durante il normale funzionamento della rete, i valori dei parametri 5306...5309 per ciascun convertitore si comportano come segue:

- 5306 MESSAGGIO OK EFB aumenta (un incremento per ciascun messaggio applicativo correttamente ricevuto e indirizzato al convertitore).
- 5307 ERRORE CRC EFB non aumenta (aumenta quando viene ricevuto un messaggio CRC non valido).
- ï 5308 ERRORE UART EFB non aumenta (aumenta quando vengono rilevati errori nel formato dei caratteri, come errori di parità o framing).
- 5309 STATUS EFB varia in base al traffico di rete.
- <span id="page-15-1"></span>• 5316 EFB PAR 16 (contatore token MS/TP) aumenta per ogni token passato al convertitore.

#### *Perdita della comunicazione*

Il comportamento dell'ACH550 in caso di perdita della comunicazione è stato configurato in "Guasto della comunicazione" a pag. [13](#page-12-3). I parametri sono 3018 GUASTO COMUNICAZ e 3019 TEMPO GUASTO COM. Il capitolo "Elenco e descrizione dei parametri" nel Manuale utente dell'ACH550 descrive questi parametri in dettaglio.

#### <span id="page-15-3"></span>*Nessuna stazione master online*

Se non ci sono stazioni master online: né 5306, MESSAGGIO OK EFB, né gli errori (5307 ERRORE CRC EFB e 5308 ERRORE UART EFB) subiscono incrementi per alcuna delle stazioni.

#### Azione correttiva:

- Verificare che un master di rete sia collegato e correttamente programmato in rete.
- <span id="page-15-4"></span>• Verificare che il cavo sia collegato, che non sia tagliato né in cortocircuito.

#### *Stazioni duplicate*

Se due o più stazioni hanno numeri duplicati:

- Non è possibile indirizzare due o più convertitori.
- A ogni operazione di "read" o "write" per una determinata stazione, il valore di 5307 ERRORE CRC EFB o 5308 ERRORE UART EFB aumenta.

Azione correttiva: verificare i numeri di tutte le stazioni e modificare i valori in conflitto.

#### <span id="page-15-2"></span>*Fili invertiti*

Se i fili della comunicazione sono invertiti (il morsetto A di un convertitore è collegato al morsetto B di un altro):

- Il valore di 5306 MESSAGGIO OK EFB non aumenta.
- I valori di 5307 ERRORE CRC EFB e 5308 ERRORE UART EFB aumentano.

Azione correttiva: verificare che le linee RS485 non siano invertite.

#### <span id="page-15-0"></span>*Guasto 28 – Errore comunicazione seriale 1*

Se sul pannello di controllo del convertitore compare il codice di guasto 28 "ERRORE COMUNICAZIONE SERIALE 1î, la causa potrebbe essere una delle seguenti:

- Il sistema master è down. Risolvere il problema con il sistema master.
- ï Il collegamento di comunicazione non funziona. Verificare il collegamento di comunicazione con il convertitore di frequenza.
- $\cdot$   $\dot{E}$  stato selezionato un time-out troppo breve per il convertitore in quella particolare installazione. Il master non esegue il polling del convertitore entro l'intervallo di time-out specificato. Aumentare il valore impostato al parametro 3019 TEMPO GUASTO COM.

#### <span id="page-16-0"></span>*Guasto 31 - EFB1*

Se sul pannello di controllo del convertitore compare il codice di guasto 31 "EFB1", il convertitore ha un ID dell'istanza dell'oggetto non valido. Utilizzare i parametri 5311 e 5317 e definire un ID univoco per il convertitore, compreso nel range 1 - 4.194.303.

#### *Guasti 32...33 - EFB2...EFB3*

Due dei codici di guasto EFB (codici 32...33) elencati nel capitolo "Diagnostica e manutenzione" del Manuale utente dell'ACH550 non vengono utilizzati.

#### *Baud rate non corretto*

Se l'impostazione del baud rate non corrisponde alla velocità della rete, il valore di 5308, ERRORE UART EFB, aumenta e il valore di 5306, MESSAGGIO OK EFB, rimane invariato.

#### <span id="page-16-1"></span>*Altri problemi di comunicazione*

Nei paragrafi precedenti sono stati descritti i problemi più comuni che interessano la comunicazione seriale dell'ACH550. Altri problemi sporadici possono essere causati da:

- Collegamenti laschi.
- Usura dei fili causata dalle vibrazioni delle apparecchiature.
- $\cdot$  Messa a terra e schermatura insufficienti dei dispositivi e dei cavi di comunicazione.
- Terminazioni di rete mancanti (le stazioni a entrambe le estremità della rete devono essere dotate di resistenze di terminazione).

# <span id="page-17-5"></span><span id="page-17-3"></span><span id="page-17-2"></span><span id="page-17-1"></span><span id="page-17-0"></span>**Dichiarazione PICS (Protocol Implementation Conformance Statement)**

## Dichiarazione di conformità PICS - Riepilogo dei contenuti

*Profilo standard per dispositivi BACnet*

<span id="page-17-10"></span><span id="page-17-9"></span><span id="page-17-6"></span>La versione di BACnet utilizzata per l'ACH550 è pienamente conforme al profilo standard per dispositivi "Application-Specific Controller" (B-ASC).

*Servizi supportati*

LíACH550 supporta i seguenti servizi:

- I-Am (risposta a Who-Is, trasmesso anche all'accensione e al reset)
- I-Have (risposta a Who-Has)
- ReadProperty
- WriteProperty
- DeviceCommunicationControl
- <span id="page-17-4"></span>• ReinitializeDevice

#### *Data Link Layer (livello di collegamento dati)*

<span id="page-17-7"></span>LíACH550 implementa il MS/TP (Master) Data Link Layer. Sono supportati tutti i baud rate MS/TP standard (9600, 19200, 38400 e 76800).

## *MAC ID / Istanza dellíoggetto Device*

L'ACH550 supporta parametri distinti per il MAC ID e l'istanza dell'oggetto Device:

- $\cdot$  Impostare il MAC ID con il parametro 5302. Di default: 5302 = 1.
- Impostare l'istanza dell'oggetto Device con i parametri 5311 e 5317. Di default: sia 5311 che 5317 = 0, ovvero il MAC ID funge anche da istanza dell'oggetto Device. Per valori dell'istanza dell'oggetto Device non legati al MAC ID, impostare i valori dell'ID utilizzando 5311 e 5317 = 0.
	- ñ Per ID nel range da 1 a 65.535: il parametro 5311 imposta direttamente líID (5317 deve essere 0). Ad esempio, i seguenti valori impostano l'ID su 49134:  $5311 = 49134$  e  $5317 = 0$ .
	- − Per ID > 65.535: l'ID è dato dal valore di 5311 più il valore di 5317 moltiplicato per 10.000. Ad esempio, i seguenti valori impostano líID su 71.234: 5311 = 1234 e 5317 = 7.

#### *Propriet‡ Max Info Frames*

<span id="page-17-8"></span>Configurare la proprietà Max Info Frames dell'oggetto Device utilizzando il parametro 5312. Di default: 5312 = 1.

## *Propriet‡ Max Master*

Configurare la proprietà Max Master dell'oggetto Device utilizzando il parametro 5313. Di default: 5313 = 127.

## *Contatore token MS/TP*

Il parametro 5316 memorizza il conteggio dei token MS/TP passati al convertitore.

# **Dichiarazione di conformità**

<span id="page-19-1"></span>Questa dichiarazione fa parte di questo standard ed è necessaria per il suo utilizzo.

<span id="page-19-0"></span>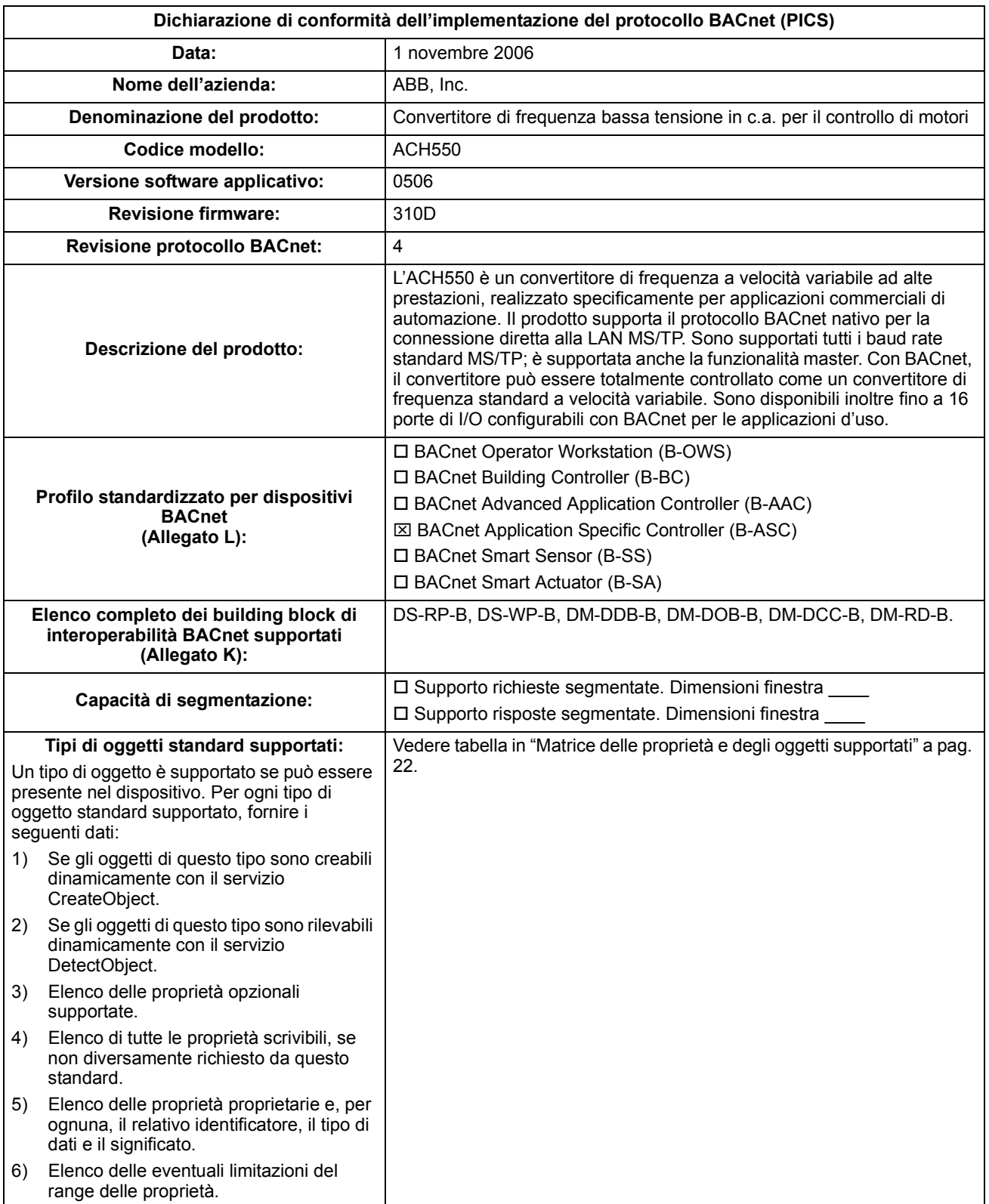

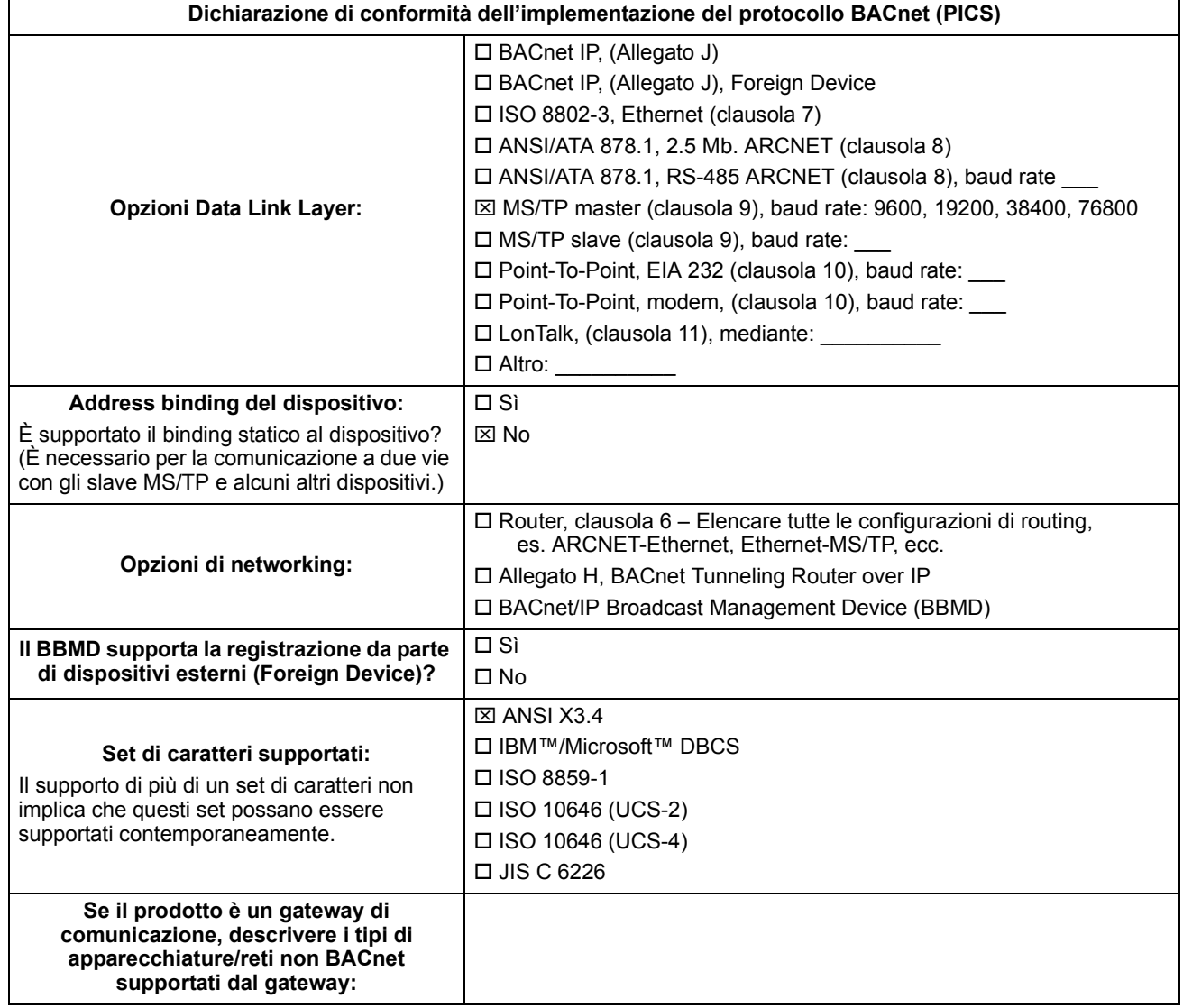

# <span id="page-21-1"></span><span id="page-21-0"></span>**Definizioni degli oggetti**

# Matrice delle proprietà e degli oggetti supportati

<span id="page-21-3"></span><span id="page-21-2"></span>La tabella seguente schematizza le proprietà e i tipi di oggetti supportati:

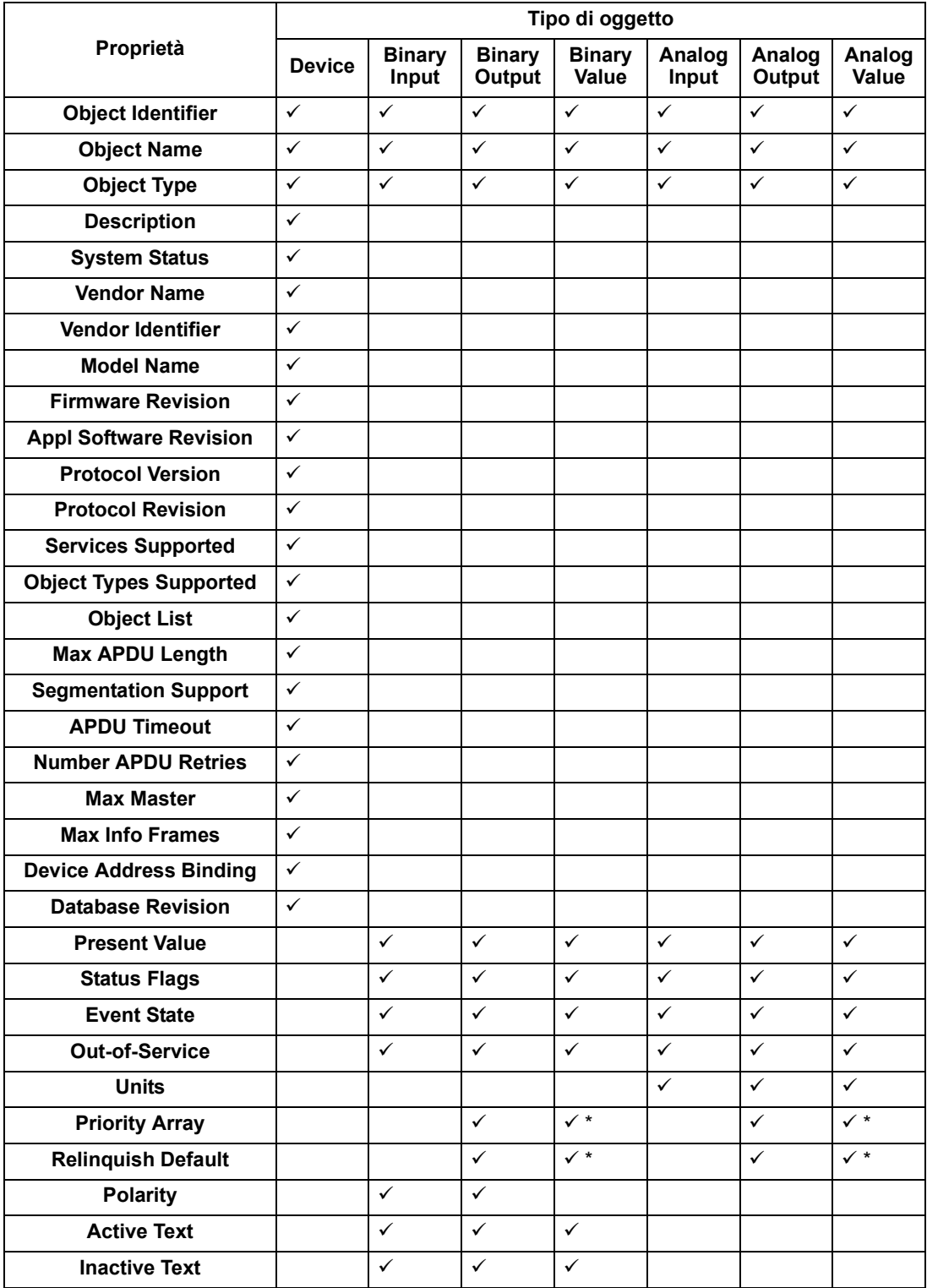

\* Solo per valori comandabili.

## <span id="page-22-0"></span>Riepilogo delle istanze degli oggetti "Binary Input" (ingresso binario)

<span id="page-22-2"></span>La tabella seguente elenca gli oggetti di tipo "Binary Input" supportati:

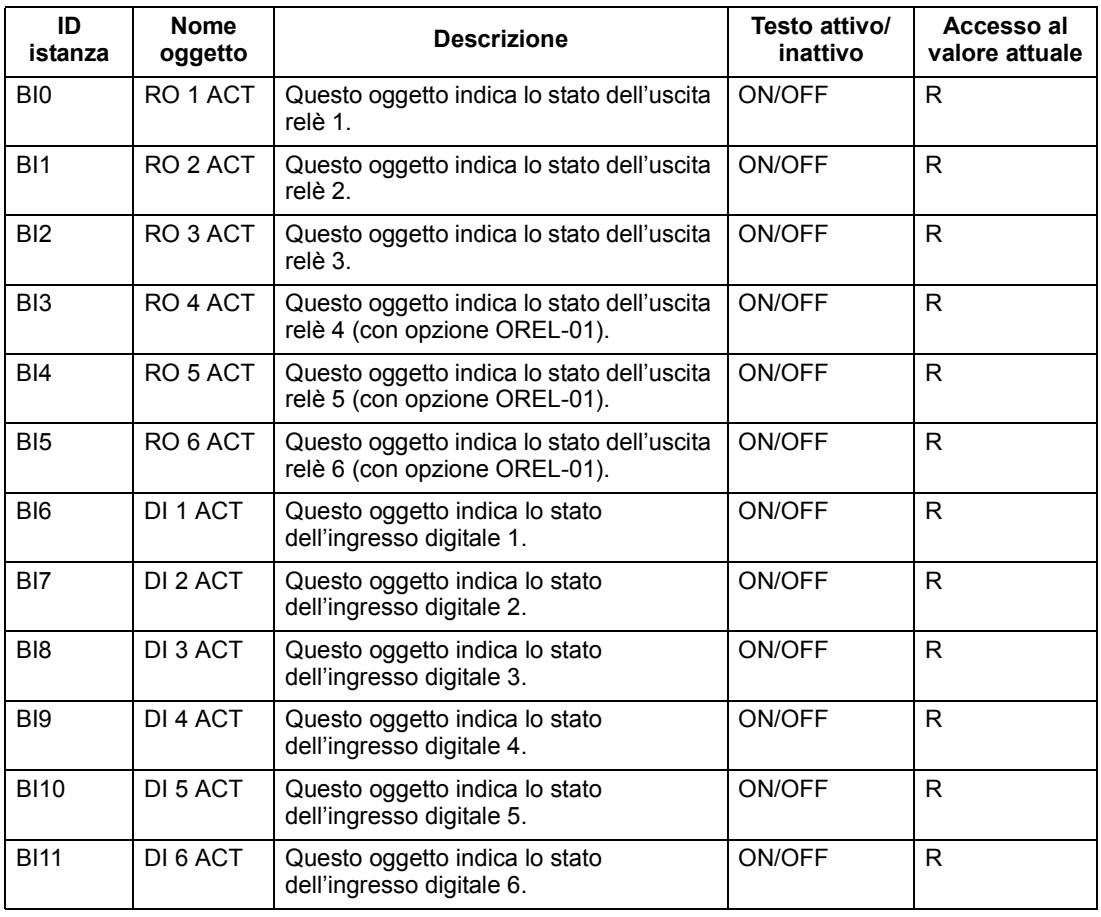

**Nota!** Legenda dei tipi di accesso al valore attuale (Present Value): R = Read-only (solo lettura), W = Writeable (scrivibile), C = comandabile. I valori comandabili supportano le proprietà Priority Array e Relinquish Default.

#### <span id="page-22-1"></span>**Riepilogo delle istanze degli oggetti "Binary Output" (uscita binaria)**

<span id="page-22-3"></span>La tabella seguente elenca gli oggetti di tipo "Binary Output" supportati:

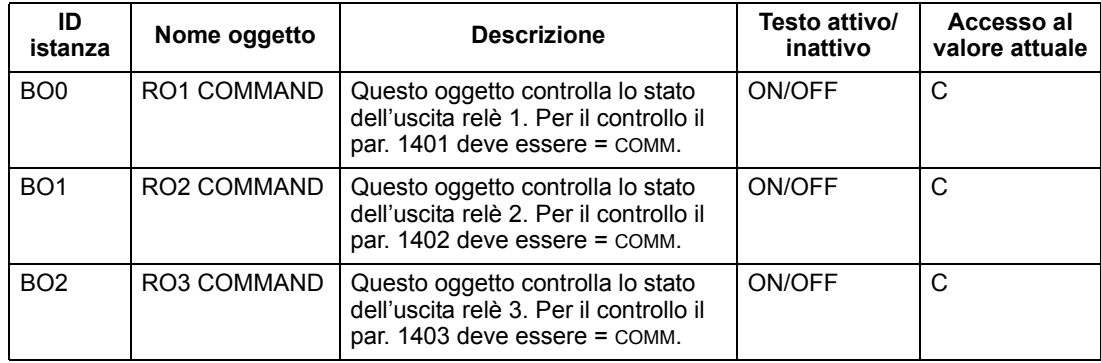

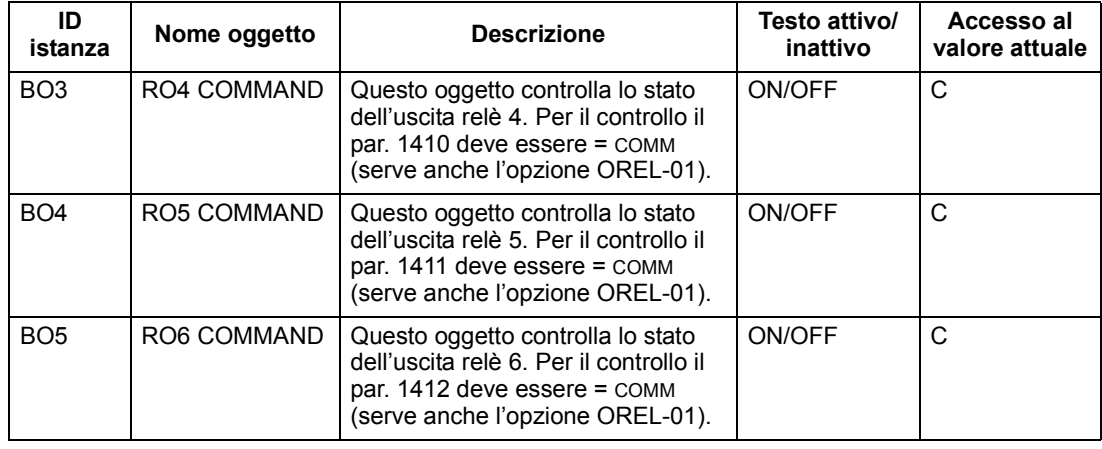

**Nota!** Legenda dei tipi di accesso al valore attuale (Present Value): R = Read-only (solo lettura), W = Writeable (scrivibile), C = comandabile. I valori comandabili supportano le proprietà Priority Array e Relinquish Default.

# <span id="page-23-0"></span>**Riepilogo delle istanze degli oggetti "Binary value" (valore binario)**

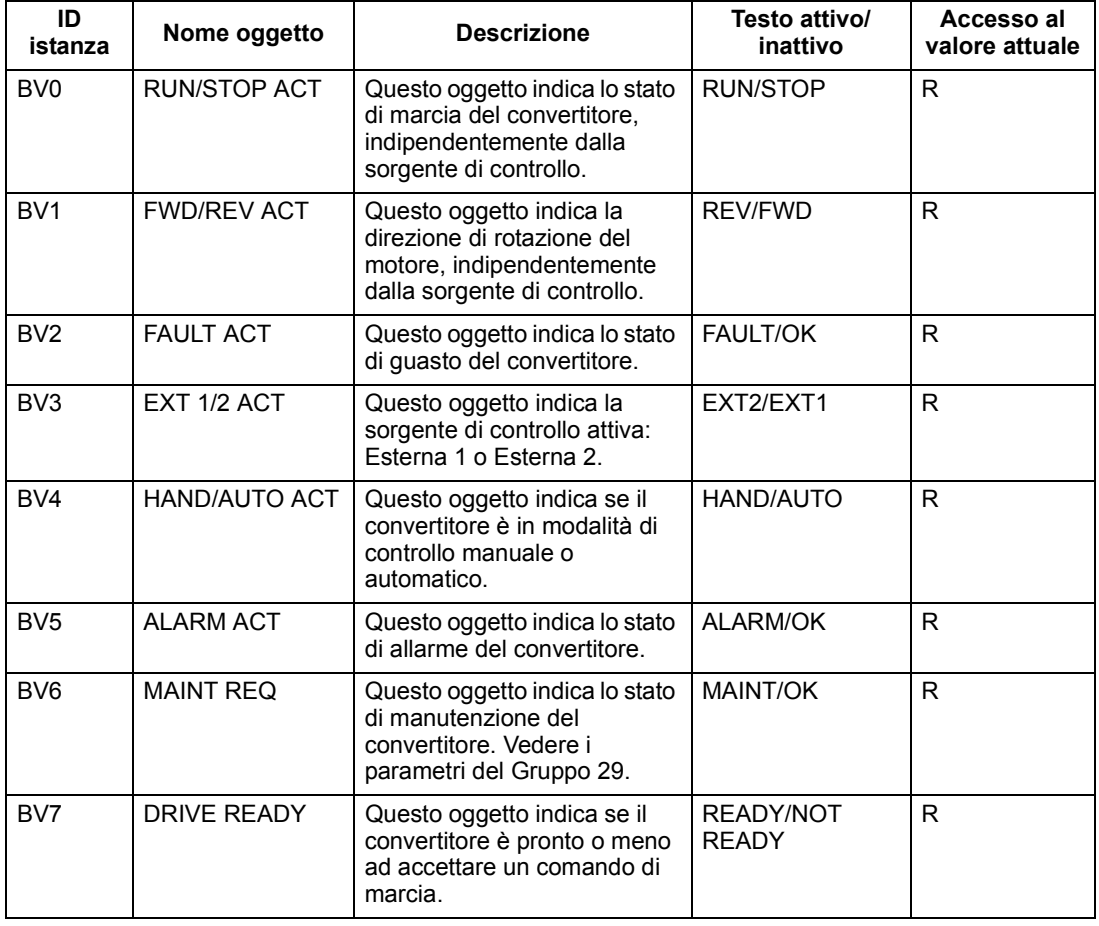

<span id="page-23-1"></span>La tabella seguente elenca gli oggetti di tipo "Binary Value" supportati:

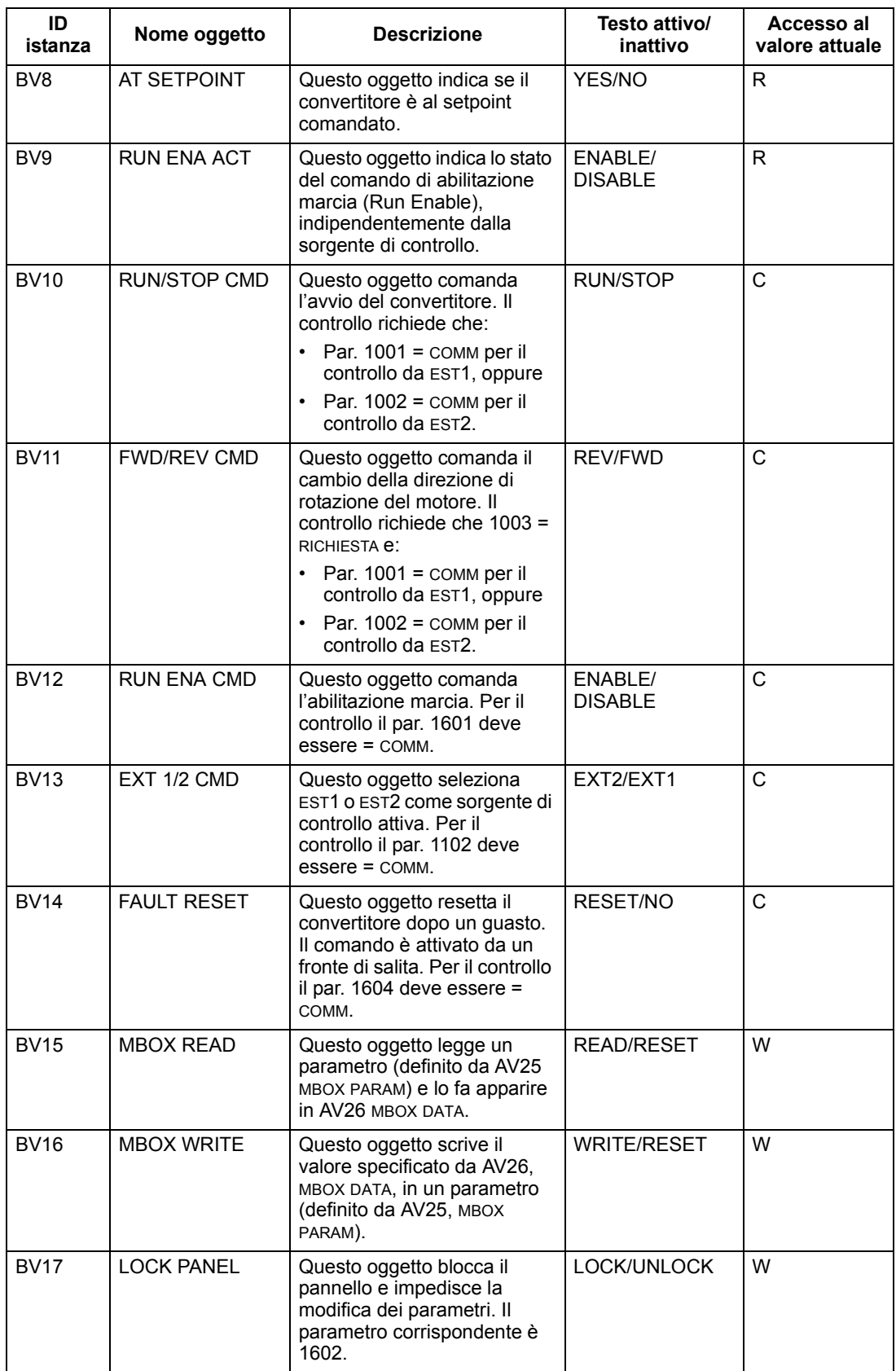

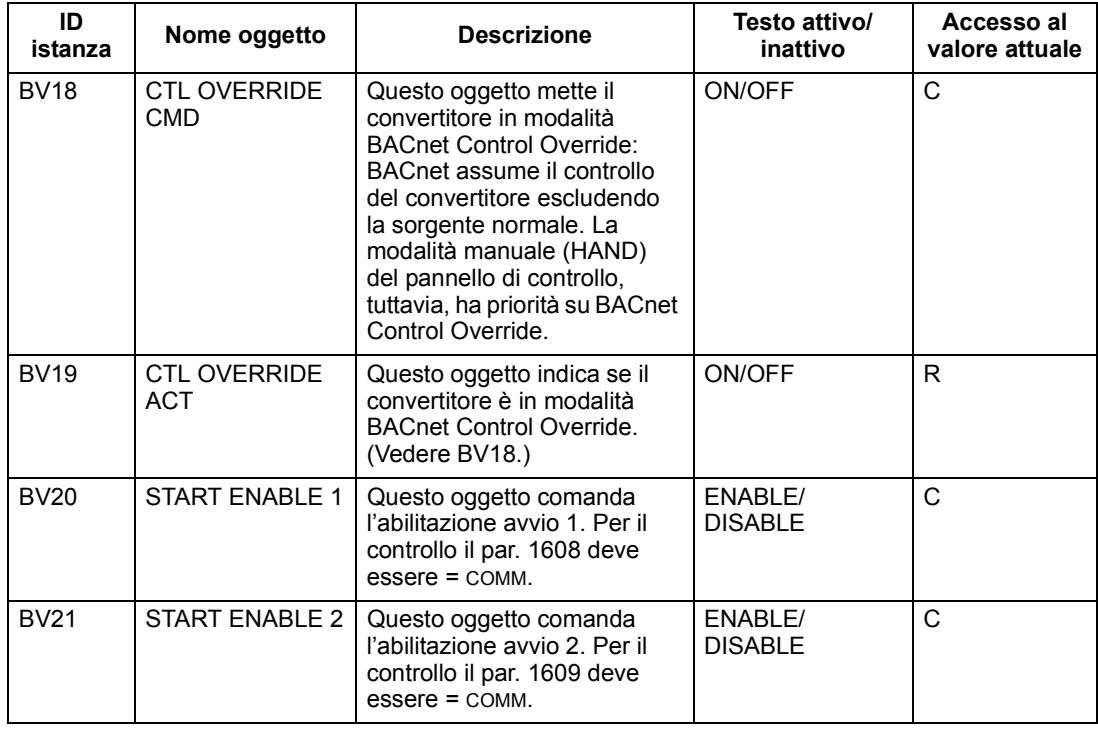

**Nota!** Legenda dei tipi di accesso al valore attuale (Present Value): R = Read-only (solo lettura), W = Writeable (scrivibile), C = comandabile. I valori comandabili supportano le proprietà Priority Array e Relinquish Default.

## <span id="page-25-0"></span>Riepilogo delle istanze degli oggetti "Analog input" (ingresso analogico)

<span id="page-25-1"></span>La tabella seguente elenca gli oggetti di tipo "Analog Input" supportati:

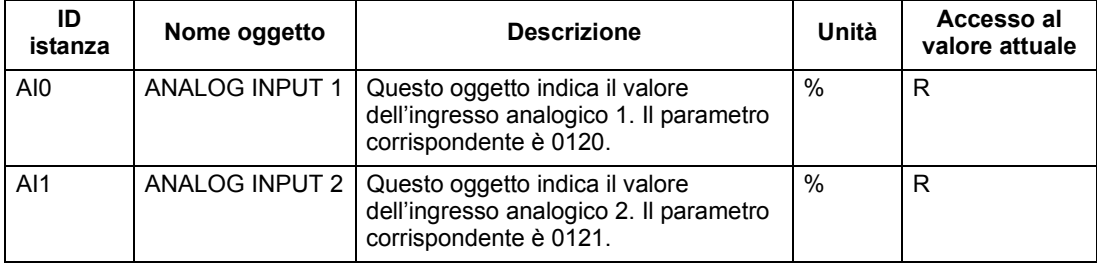

**Nota!** Legenda dei tipi di accesso al valore attuale (Present Value): R = Read-only (solo lettura), W = Writeable (scrivibile), C = comandabile. I valori comandabili supportano le proprietà Priority Array e Relinquish Default.

## <span id="page-26-0"></span>Riepilogo delle istanze degli oggetti "Analog Output" (uscita analogica)

<span id="page-26-2"></span>La tabella seguente elenca gli oggetti di tipo "Analog Output" supportati:

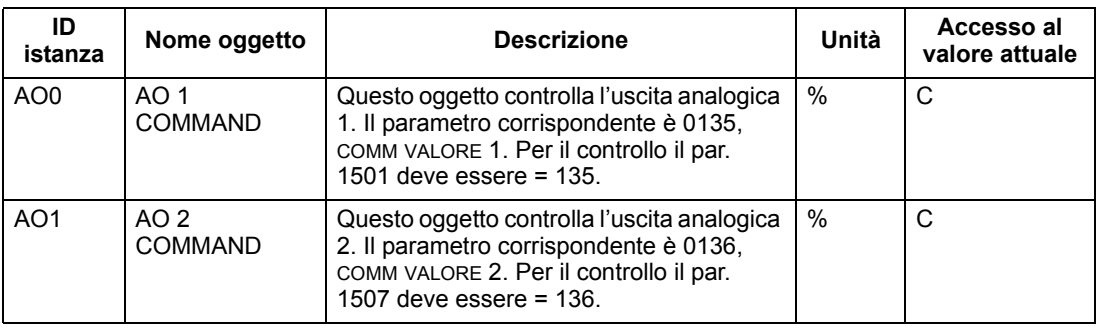

**Nota!** Legenda dei tipi di accesso al valore attuale (Present Value): R = Read-only (solo lettura), W = Writeable (scrivibile), C = comandabile. I valori comandabili supportano le proprietà Priority Array e Relinquish Default.

## <span id="page-26-1"></span>**Riepilogo delle istanze degli oggetti "Analog Value" (valore analogico)**

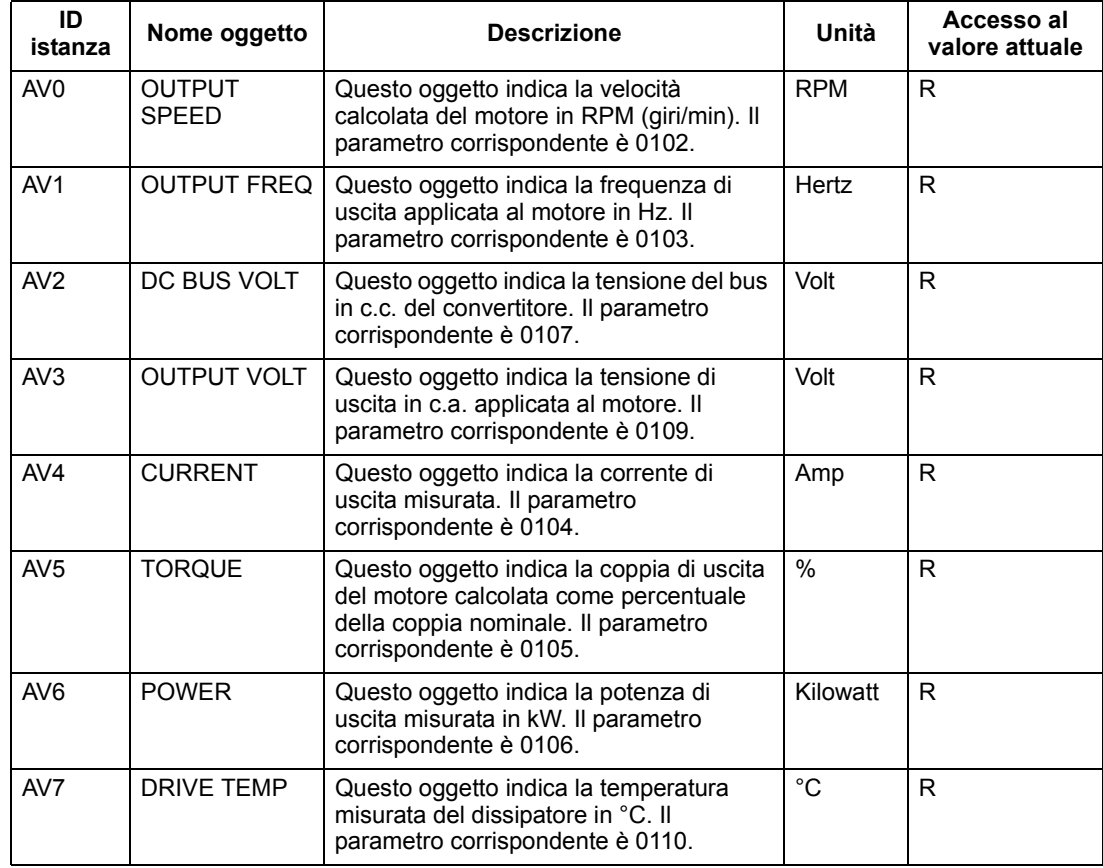

<span id="page-26-3"></span>La tabella seguente elenca gli oggetti di tipo "Analog Value" supportati:

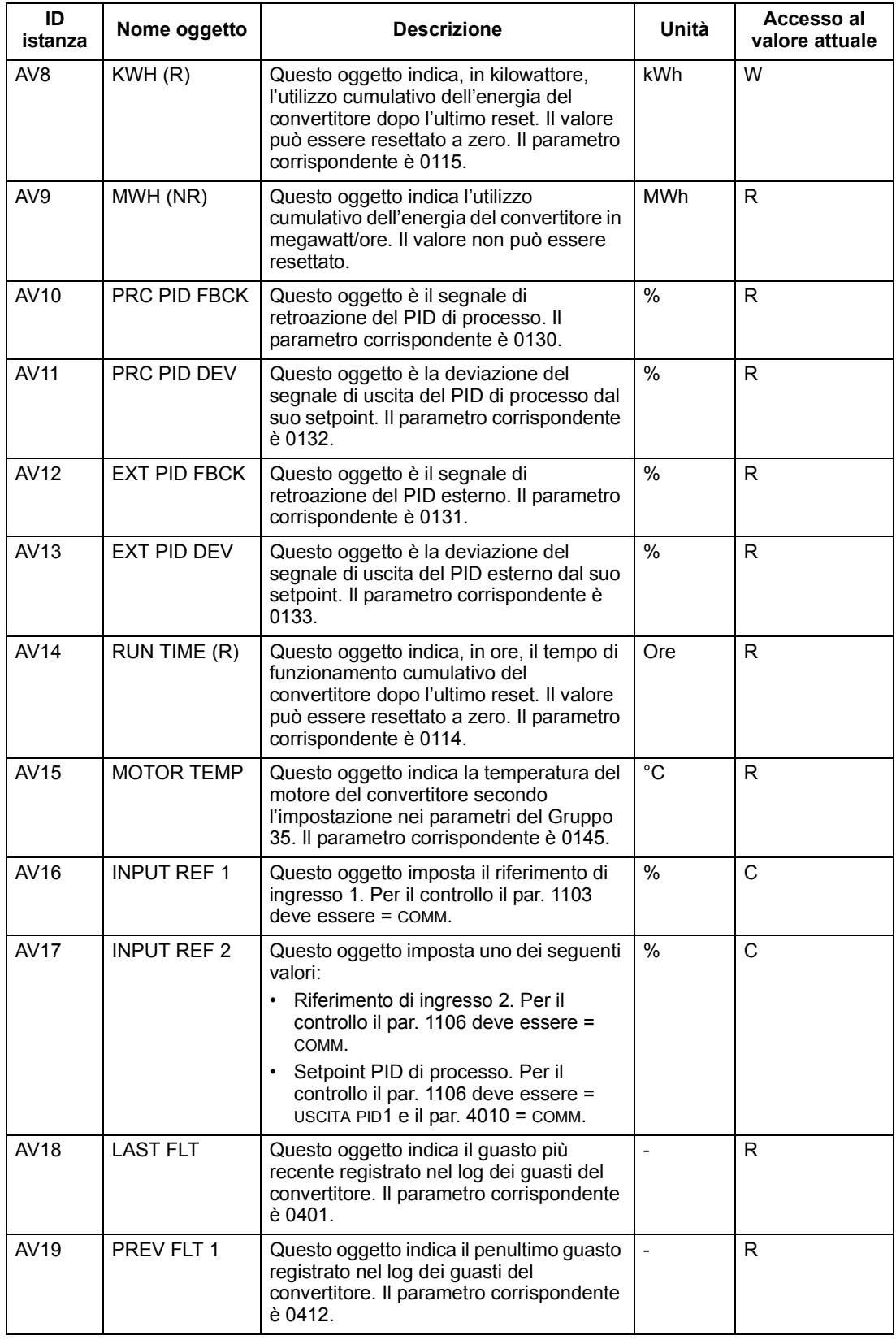

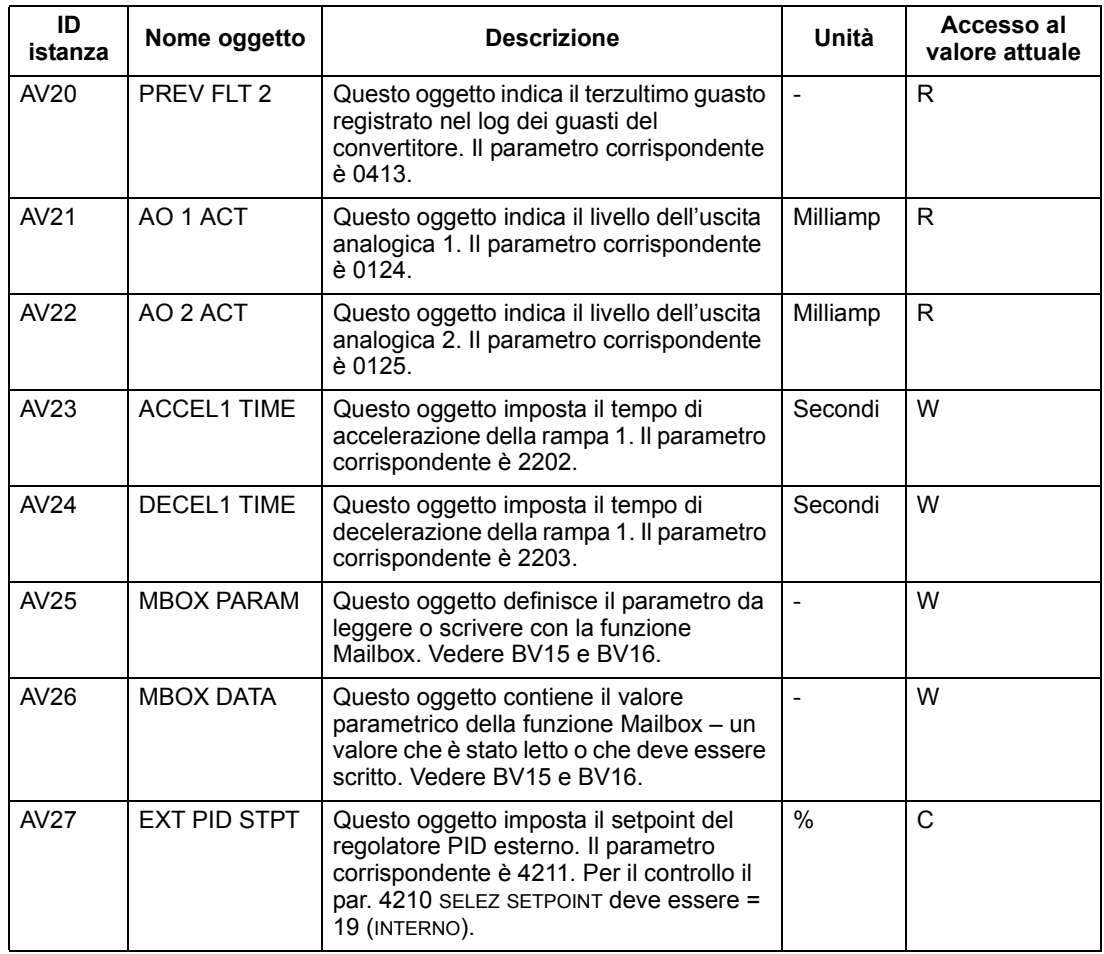

**Nota!** Legenda dei tipi di accesso al valore attuale (Present Value): R = Read-only (solo lettura), W = Writeable (scrivibile), C = comandabile. I valori comandabili supportano le proprietà Priority Array e Relinquish Default.

# <span id="page-29-0"></span>**Indice analitico**

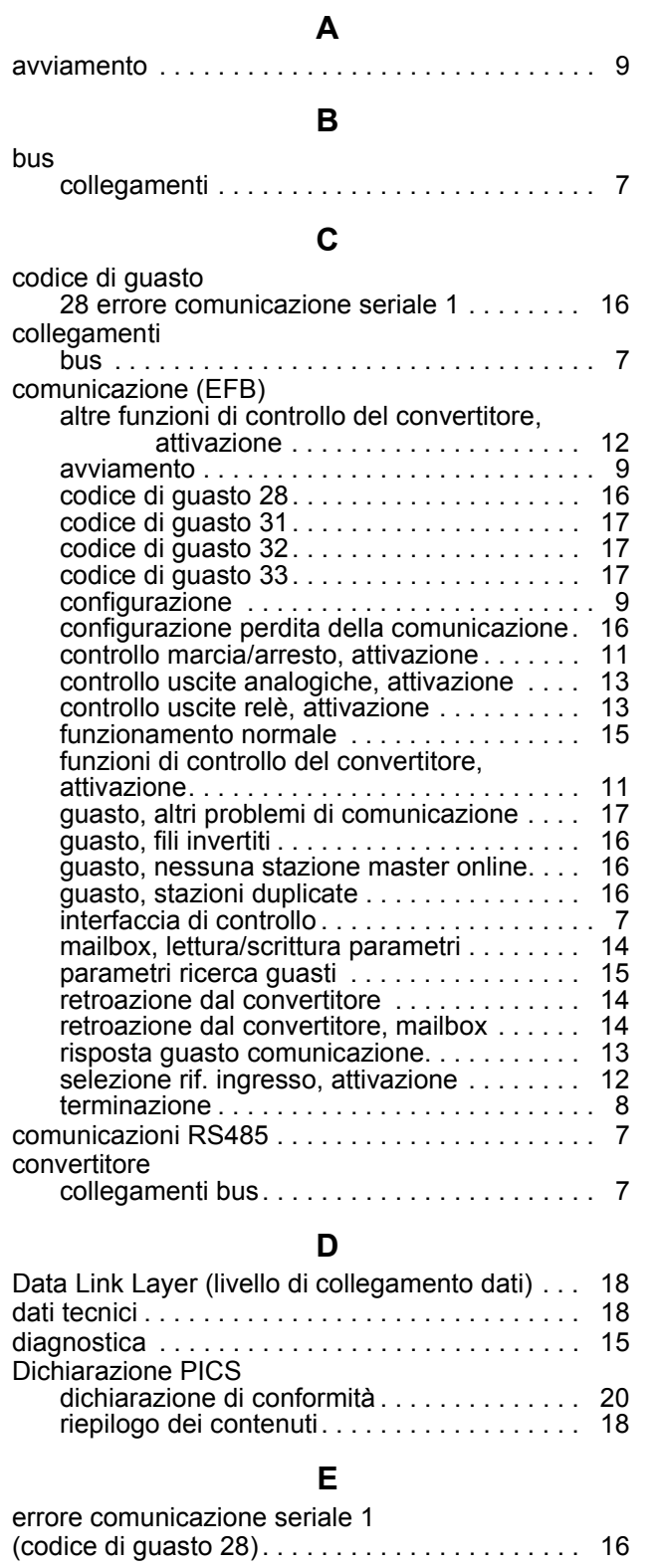

# **G**

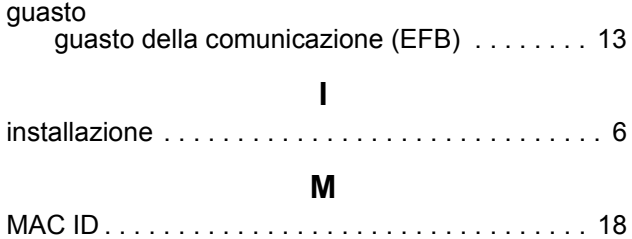

mailbox, comunicazione EFB . . . . . . . . . . . . . . . 14

marcia

### **O**

controllo, comunicazione EFB . . . . . . . . . . . 11

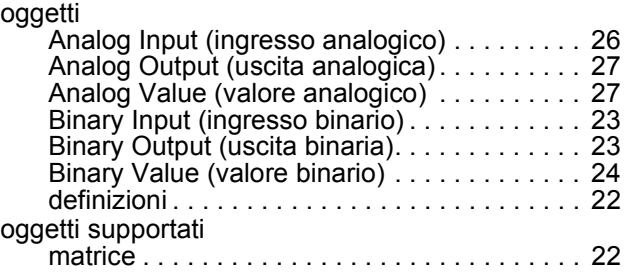

#### **P**

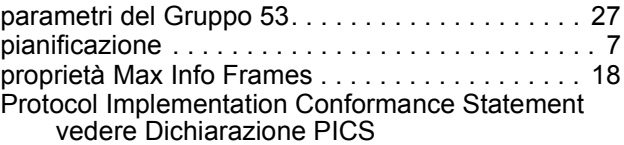

## **R**

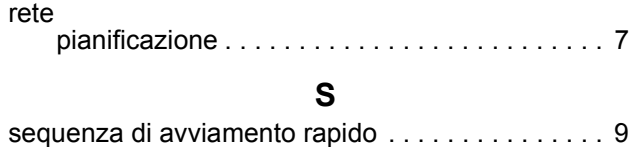

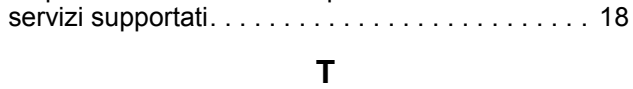

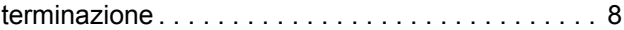

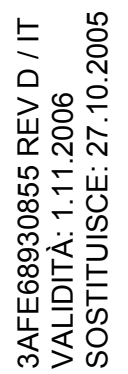

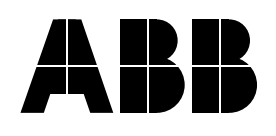

# **ABB SACE SpA**

Via Luciano Lama, 33 20099 Sesto San Giovanni (MI) Telefono: +39 02 24141 Telefax: +39 02 24143979 www.abb.com/it www.abb.com/motors&drives